## PRO TOOLS AUDIO AGGREGATION SETUP

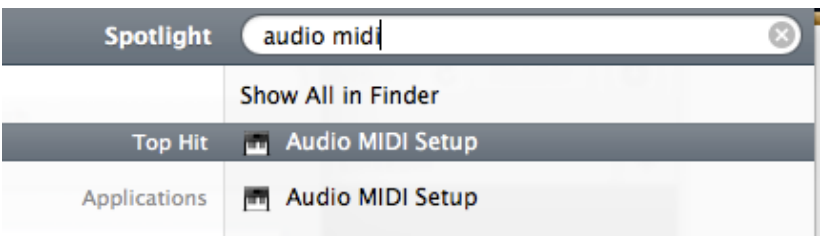

Open up the "Audio MIDI Setup"

This can be located using spotlight or navigated to via >>Applications>>Utiliities>>Audio MIDI Setup

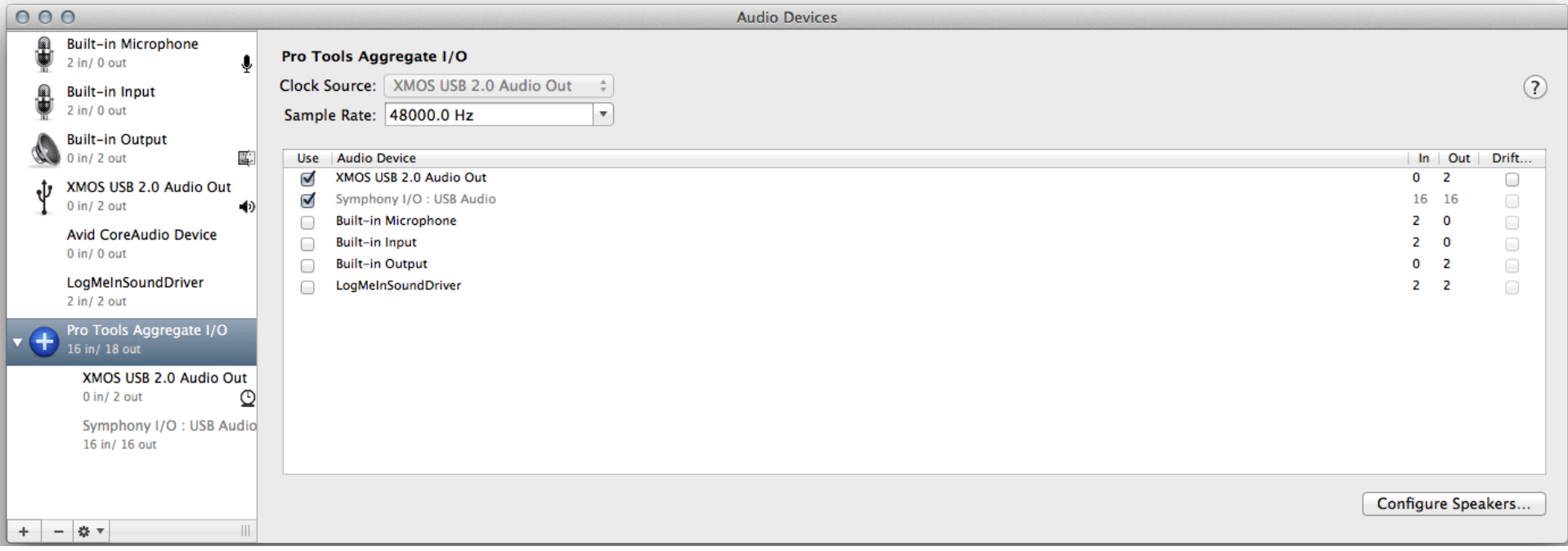

Highlight "Pro Tools Aggregate I/O" Select the interfaces to use for this session. Deselect the interfaces you do not want active Deselect "drift" (termed "resample" in earlier OS X) Note: greyed out interfaces are not available

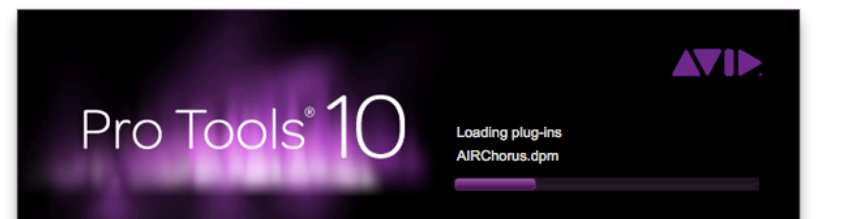

## Open up the Pro Tools session

This can be located using spotlight or navigated to via >>Applications>>Avid>>Pro Tools>>Pro Tools

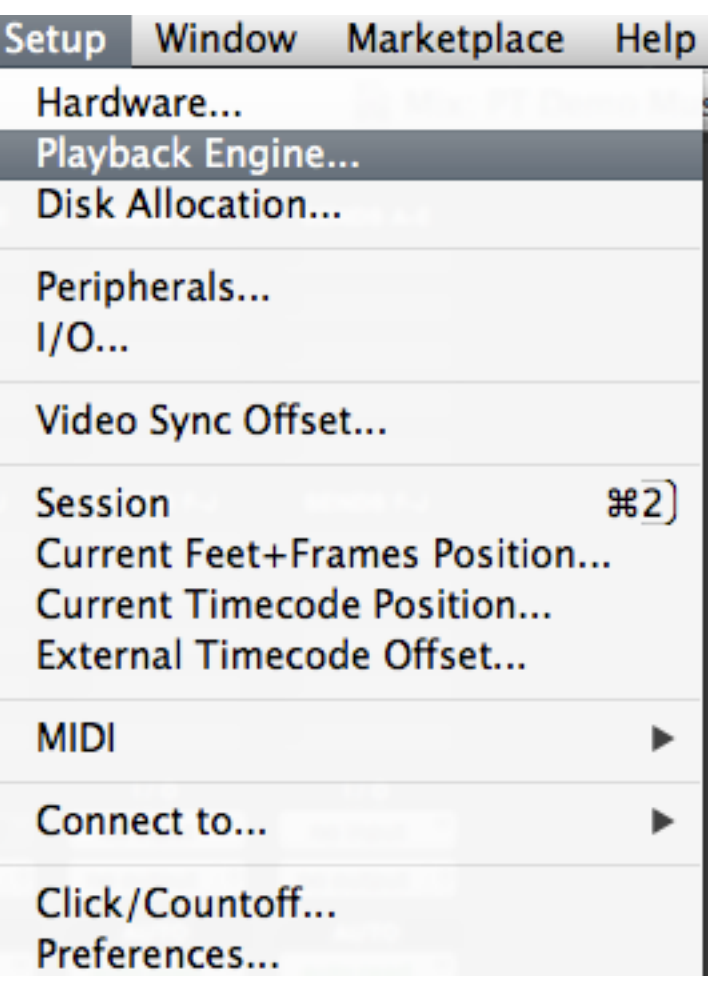

Click on "Setup" From the dropdown menu, select "Playback Engine"

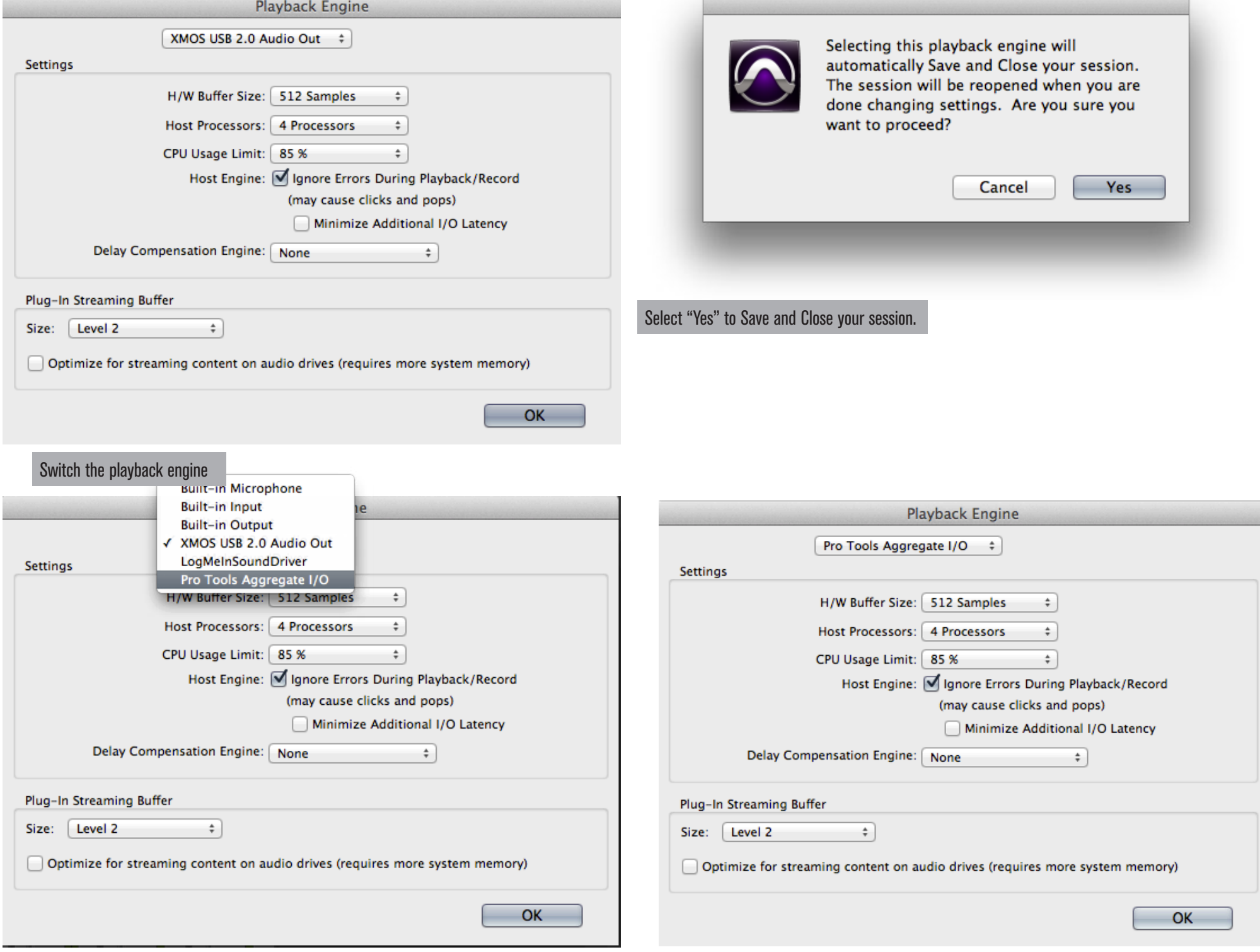

From Default to "Pro Tools Aggregate I/O" Select "OK" to proceed

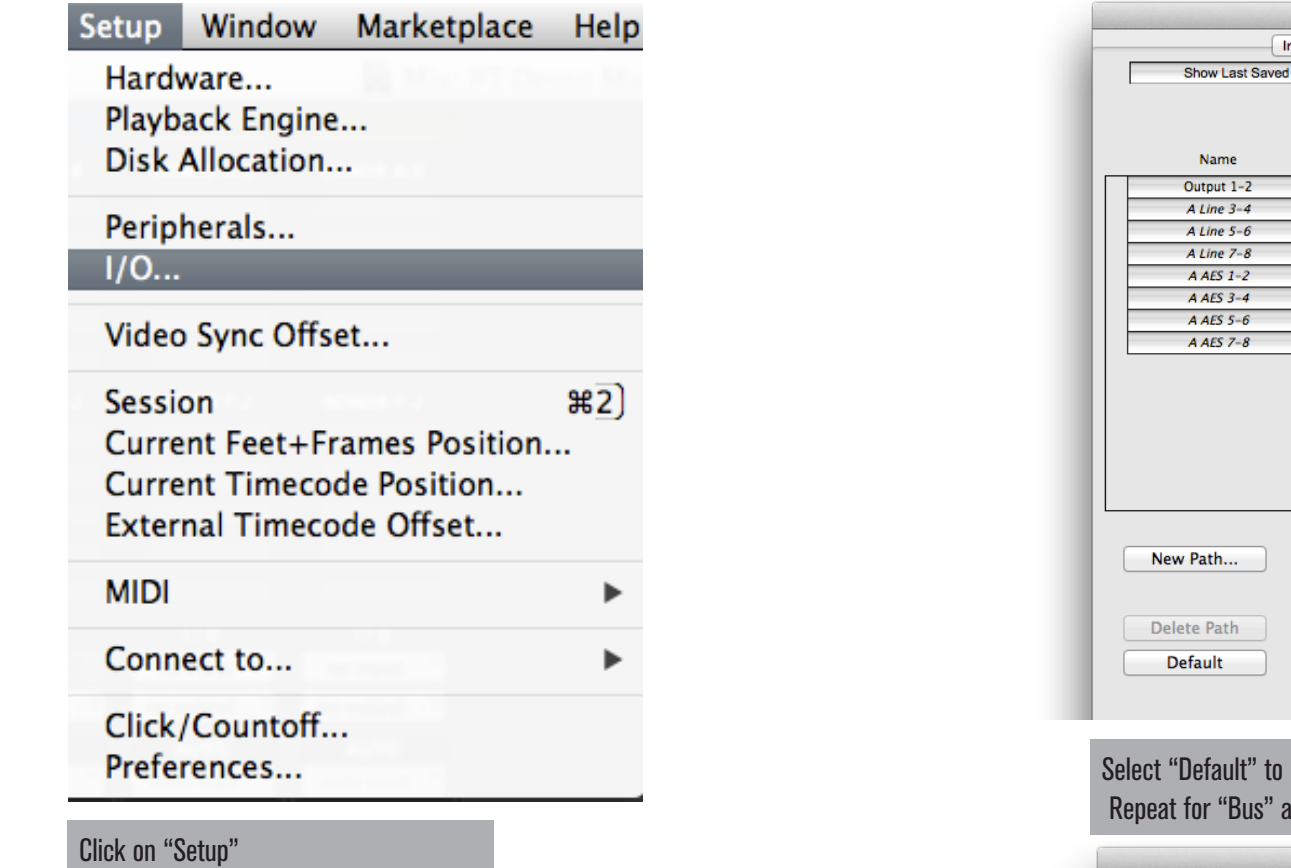

From the dropdown menu, select "I/O"

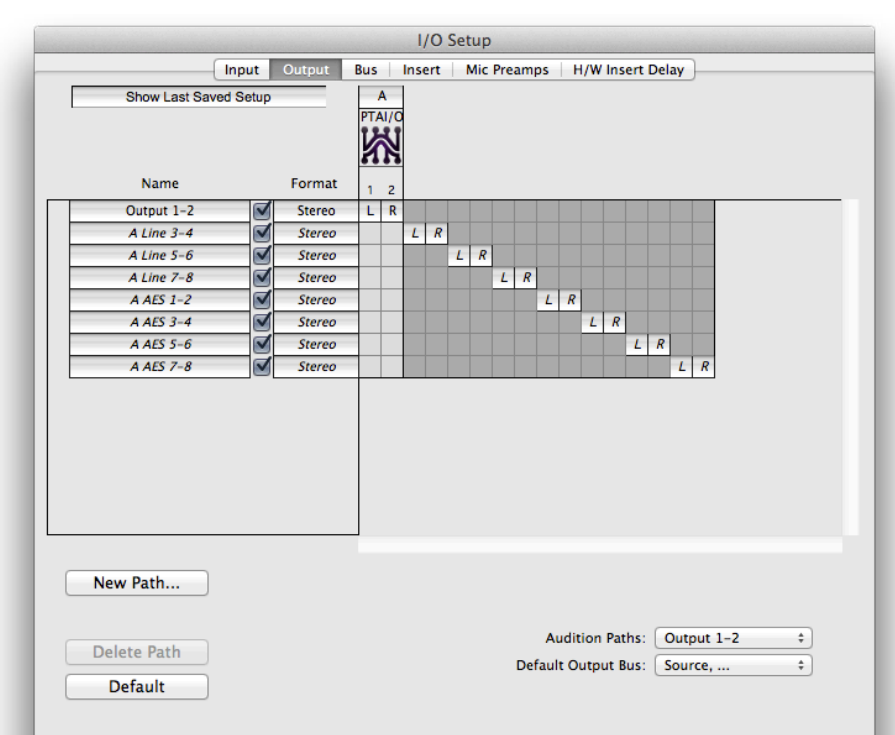

reset the Output paths. nd "Insert" as well.

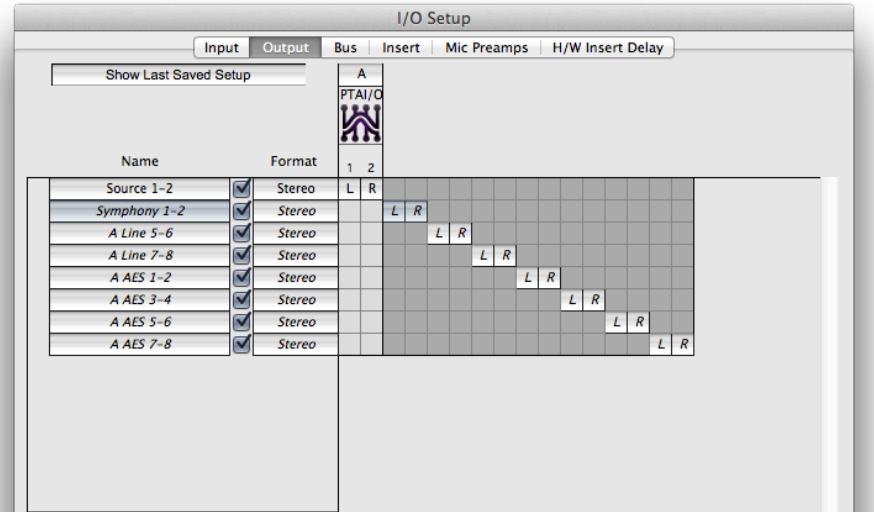

Double click on the "Names" to relabel them. Otherwise there may be multiple duplicated listings (i.e. "1-2" listed 2 times).

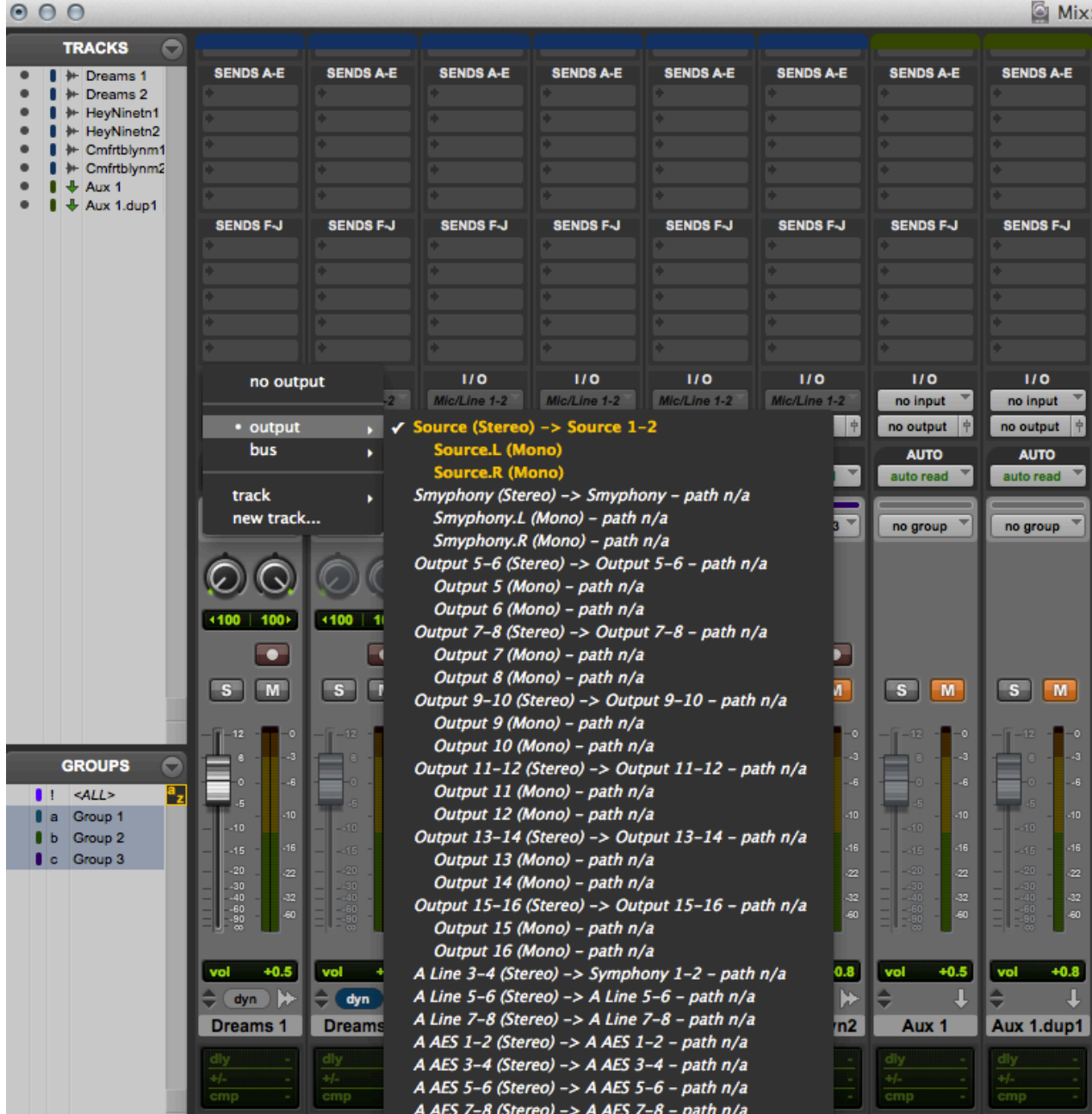

Assign your tracks to the appropriate input and output devices.